## **Migration des données des cartes de randonnées en raquettes et à ski 1:50 000 de swisstopo dans ArcGIS**

Autor(en): **Berger, Mathias**

- Objekttyp: **Article**
- Zeitschrift: **Geomatik Schweiz : Geoinformation und Landmanagement = Géomatique Suisse : géoinformation et gestion du territoire = Geomatica Svizzera : geoinformazione e gestione del territorio**

Band (Jahr): **115 (2017)**

Heft 10

PDF erstellt am: **28.05.2024**

Persistenter Link: <https://doi.org/10.5169/seals-736835>

#### **Nutzungsbedingungen**

Die ETH-Bibliothek ist Anbieterin der digitalisierten Zeitschriften. Sie besitzt keine Urheberrechte an den Inhalten der Zeitschriften. Die Rechte liegen in der Regel bei den Herausgebern. Die auf der Plattform e-periodica veröffentlichten Dokumente stehen für nicht-kommerzielle Zwecke in Lehre und Forschung sowie für die private Nutzung frei zur Verfügung. Einzelne Dateien oder Ausdrucke aus diesem Angebot können zusammen mit diesen Nutzungsbedingungen und den korrekten Herkunftsbezeichnungen weitergegeben werden.

Das Veröffentlichen von Bildern in Print- und Online-Publikationen ist nur mit vorheriger Genehmigung der Rechteinhaber erlaubt. Die systematische Speicherung von Teilen des elektronischen Angebots auf anderen Servern bedarf ebenfalls des schriftlichen Einverständnisses der Rechteinhaber.

#### **Haftungsausschluss**

Alle Angaben erfolgen ohne Gewähr für Vollständigkeit oder Richtigkeit. Es wird keine Haftung übernommen für Schäden durch die Verwendung von Informationen aus diesem Online-Angebot oder durch das Fehlen von Informationen. Dies gilt auch für Inhalte Dritter, die über dieses Angebot zugänglich sind.

Ein Dienst der ETH-Bibliothek ETH Zürich, Rämistrasse 101, 8092 Zürich, Schweiz, www.library.ethz.ch

## **http://www.e-periodica.ch**

ob unterschiedlich visualisierte Produkte aus ein und derselben Datenbank erzeugt werden sollen. Wenn ja, eignen sich die Layer-Symbolisierungen von ArcMap besser als die Representations. Mit Representations steuert man die Darstellung regelbasiert. Sie ist in der Datenbank integriert. In unserem Fall wurde die Layer-Symbolisierung gewählt, da wir je eine Print- und Webdarstellung benötigen.

Die Visualisierung erfolgt im Register «Symbology» in den Layer-Properties. Unter Kategorien werden die eindeuti-Werte ausgewählt, da wir für jede Objektart eine eigene Visualisierung haben. Im «Symbol Property Editor» wird die Grafik gemäss Konzept umgesetzt und allenfalls maskiert.

Das Layout mit den Umschriften wurde im Layoutmodus von ArcMap erstellt, am Beispiel eines Kartenblattes. Das Einrichten der Seitengrösse (Papierformat) erfolgt im Menu «File/Page and Print up...» unter Auswahl eines Grossformat-Druckers. In den Einstellungen des Hauptlayers (Data Frame Properties) wird eine Randlinie gesetzt, die Grösse und der Ausschnitt des Kartenbildes sowie der Abstand zum Papierrand definiert.

## Fazit

Der Layoutmodus von ArcGIS eignet sich definitiv nicht, um eine Karte fertig zu gestalten. Er ist nur für die reine ausgabe nutzbar. Die Platzierung der Text- und Grafikobjekte wie Randpfeile, Kartentitel usw. ist ausserhalb der Karte sehr umständlich. Die Grafikobjekte sind nur bedingt editierbar.

Der aufgezeigte Weg ist eine gute lichkeit, eine Datenmigration mit einfachen Mitteln und mit geringem Aufwand zu bewerkstelligen. Die Routenlinien konnten flächendeckend über die gesamte Schweiz migriert und dargestellt werden. Das Modell kann jederzeit weiterentwickelt werden.

#### Verwendete Software:

Adobe Illustrator CS6, Avenza MAPublisher 9.6.2 (Plugin Illustrator), Adobe Photoshop CS6, Esri ArcGIS 10.2.2

Mathias Berger Geomatiktechniker FA Kartograf Bundesamt für Landestopografie, swisstopo Bereich Kartografie Seftigenstrasse 264 CH-3084 Wabern mathias.berger@swisstopo.ch

Quelle: FGS Redaktion

# Migration des données des cartes de randonnées en raquettes et <sup>à</sup> ski 1:50000 de swisstopo dans ArcGIS

La carte de randonnées en raquettes et <sup>à</sup> ski de swisstopo est une carte de sports d'hiver dont le fond est la nouvelle carte nationale 1:50 000 conçue avec le tème de production de cartes Genius-DB basé sur ArcGIS. Cette carte de randoncontient des propositions d'itinéraires et d'autres informations comme les lignes d'autobus, les arrêts de bus, etc. Actuellement, la thématique des données relatives aux itinéraires de ski est produite avec Adobe Illustrator, un système de PAO doté du plug-in SIG MAPublisher permettant de traiter des données SIG. L'objectif est d'harmoniser les différents systèmes.

Ce travail de technicien en géomatique <sup>a</sup> pour objet la migration dans ArcGIS d'une partie de la thématique, des itinéraires TOPIC et des notes de cartes. Il traite également de l'affichage et de la mise <sup>à</sup> disposition des données en vue d'une éventuelle impression. Par la suite, les données doivent être séparées du phique, pour que la présentation servant aux cartes imprimées et aux produits numériques soit possible <sup>à</sup> partir d'une seule base de données. Dans ce rapport, notre attention portera plus particulièrement sur les lignes d'itinéraires. **index** 

#### M. Berger

## Contexte du projet

#### Itinéraires TOPIC

Les données de base sont des données d'itinéraires topologiques correctes et attribuées extraites d'un fichier Illustrator. Les couches principales des itinéraires TOPIC sont les lignes d'itinéraires et de destinations, les numéros d'itinéraires et les flèches d'itinéraires.

Les lignes d'itinéraires incluent toutes les routes de ski et de raquettes. Quand deux types d'itinéraires différents suivent la même polyligne, cette ligne n'apparait qu'une seule fois. Elle est alors symbolisée par une double ligne. Dans Illustrator, l'attribut le plus important pour l'affichage est nommé «Style». Il détermine la mise en forme des données.

La destination d'un itinéraire (objet point) correspond à la description de l'itinéraire qui se trouve au dos de la carte imprimée. Un ou plusieurs itinéraires peuvent mener <sup>à</sup> une destination.

Les numéros des itinéraires sont présentés sous forme d'objets texte. Pour identifier quels numéros de routes de ski ou de raquettes correspondent <sup>à</sup> quel guide CAS, les numéros possèdent différentes représentations graphiques.

Les flèches d'itinéraires indiquent le sens de descente et d'ascension recommandé.

#### Notes de cartes TOPIC

Les notes de cartes TOPIC sont des mations supplémentaires relatives à chaque feuille de la carte. Il s'agit de «méta-informations» sous forme imprimée.

## Concept de solution

#### Représentation cartographique des lignes d'itinéraires

La largeur de la ligne correspond à la largeur de la route, mais n'est jamais inférieure à la largeur standard.

L'impression se fait en quadrichromie avec le mode couleur CMJN habituel (Fig. 3, page 321).

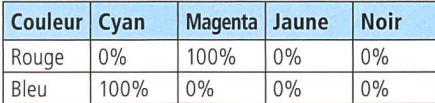

#### Modèle conceptuel de données

C'est dans le modèle conceptuel de données que sont structurées les données et définies les relations entre les types d'objets. Les attributs RID et OverRID sont intégrés dans tous les types d'objets au cas où la visusalisation aurait été conçue avec Representations (cf. point mise en œuvre).

L'attribut TYPE D'OBJET (ex.: type de ligne itinéraire de ski) est enregistré comme Subtype avec un code pour toutes les valeurs autorisées.

ROUTEN\_LIN: elle forme la table principale des itinéraires Topic. Comme tous les segments de ligne n'ont pas d'étiquetage d'itinéraires, l'attribut ÉTIQUETTES est associé <sup>à</sup> une valeur OUI/NON. Cette table est en relation 1: m avec le tableau

ROUTENZIELE\_PKT. Trois variantes de modélisation ont été testées, mais seule la variante <sup>1</sup> <sup>a</sup> été mise en œuvre. C'est une méthode inhabituelle mais pratique de modélisation des données, car elle accélère la saisie des numéros d'itinéraires en cas de manque de temps.

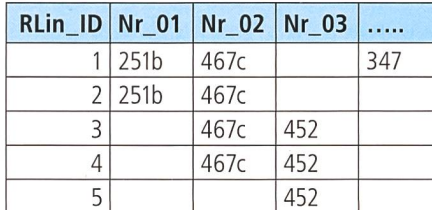

Vue de table - variante 1. Tabellensicht Variante 1. Tabellizzazione variante 1.

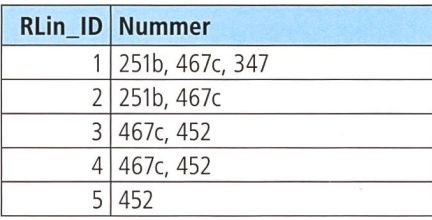

Vue de table - variante 2. Tabellensicht Variante 2. Tabellizzazione variante 2.

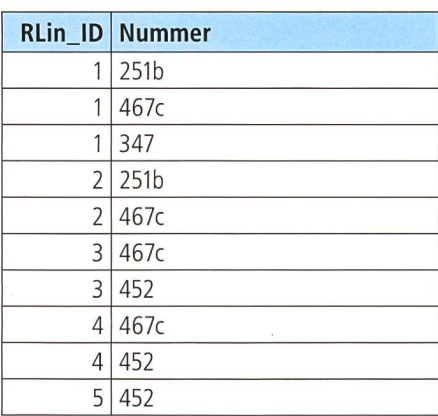

Vue de table - variante 3. Tabellensicht Variante 3. Tabellizzazione variante 3.

ROUTENZIELE\_PKT: Une destination respond toujours à une ou plusieurs lignes d'itinéraires. Les modifications et suppressions des relations sont paramétrées pour qu'aucune destination ne puisse exister sans itinéraire. Cependant, toutes les fins de ligne ne sont pas associées <sup>à</sup> une destination.

ROUTEN\_LIN\_ANNO: Un numéro d'itinéraire en tant qu'étiquetage (annotation) renvoie toujours à un ou plusieurs ments de lignes d'itinéraires. Il possède ainsi une relation de 1:m avec la table ROUTEN LIN. Dans cette table, l'étiquetage s'effectue à partir de ROUTEN-LIN. ROUTEN\_LIN\_MASK: Elle n'a qu'une relation spatiale avec les lignes d'itinéraires et n'est en relation avec aucune autre table. Sa finalité est essentiellement graphique. C'est le cas pour la couverture d'une ligne pour un passage sous voie par exemple.

ROUTENPFEILE\_PKT: L'attribut ROTATION contient l'angle de rotation des flèches d'itinéraires. Cette table n'a pas de relation avec une autre. Il s'agit seulement d'une référence spatiale aux lignes d'itinéraires.

NOTES DE CARTES: puisque les notes de cartes ne sont que de purs objets graphiques, la modélisation n'est pas pertinente. De plus, comme elles sont propres <sup>à</sup> chaque feuille de carte, elles doivent être placées de manière interactive (Fig. 4, page 322).

## Mise en œuvre

#### Migration des données relatives aux lignes d'itinéraires

Pour pouvoir migrer l'attribut «Style» d'Illustrator dans le TYPE D'OBJET du nouveau modèle, il faut préalablement coder ses valeurs en chiffres. Le type et le numéro de données doivent correspondre parfaitement au code du subtype du nouveau modèle de données. Ensuite, les couches sont exportées avant d'être chargées dans la nouvelle Geodatabase. Dans Illustrator les courbes ont été dessinées avec l'outil courbe de Bézier, ce qui présente l'avantage de réduire le nombre de points d'accrochage. Lors de l'export en Shape, les courbes de Bézier sont dissoutes avec un ajout de nombreux points de linéarisation devant être <sup>à</sup> veau filtrés à la fin.

Dès que la migration est effective, un réseau géométrique est créé, afin de lier correctement les nœuds les uns aux autres et de «coupler» une destination et une ligne d'itinéraire.

#### Mise en place de la visualisation

Il existe deux possibilités pour réaliser l'affichage. La question se pose de savoir si deux produits visualisés différemment peuvent être générés <sup>à</sup> partir d'une seule et même base de données. Si oui, les symbolisations des couches d'Arc-Map sont plus adaptées que les Representations. Avec Representations l'affichage se fait sur la base de règles. Il est intégré dans la base de données. Ici la symbolisation couches <sup>a</sup> été retenue, car il nous fallait une représentation adap<sup>à</sup> la création de documents papier aussi bien qu'à celle d'illustrations internet.

L'affichage <sup>a</sup> lieu dans le dossier «Symbology» dans «Layer-Properties». Des valeurs claires sont choisies parmi les catégories, car chaque type d'objet possède un chage propre. Le graphique est conçu

selon le concept dans «Symbol Property Editor» puis caché en tous les cas.

La mise en page avec notes de cartes est configurée dans le mode Mise en page d'ArcMap en prenant comme base une feuille de carte. Pour définir le format de la page (format du papier), il faut aller dans «File/Page and Print Setup» en lectionnant une imprimante à grand format. Puis dans «Data Frame Properties», la ligne de marge est insérée. Enfin, le format, l'extrait de la carte et la marge par rapport au bord de la page sont définis.

## Conclusion

Le mode Mise en page d'ArcGIS ne se prête pas du tout <sup>à</sup> la fabrication d'une carte. Il convient uniquement <sup>à</sup> l'édition de cartes. Le placement d'objets de texte et graphiques comme les flèches de dure, les titres de cartes, etc. s'avère très compliqué hors de la carte. Les objets graphiques ne sont que partiellement éditables.

La méthode exposée est une bonne solution pour réussir une migration de données avec peu de moyens et sans trop d'efforts. Les lignes d'itinéraires ont pu être migrées et représentées <sup>à</sup> une vaste échelle pour toute la Suisse. Il s'agit d'un modèle qui peut être perfectionné <sup>à</sup> tout moment.

#### Logiciels utilisés:

Adobe Illustrator CS6, Avenza MAPublisher 9.6.2 (Plug-in Illustrator), Adobe Photoshop CS6, Esri ArcGIS 10.2.2

Mathias Berger Technicien en géomatique BF Cartographe Office fédéral de topographie swisstopo Unité Cartographie Seftigenstrasse 264 CH-3084 Wabern mathias.berger@swisstopo.ch

Source: Rédaction PGS

# Migrazione dei dati délia carta scialpinistica <sup>e</sup> per racchette da neve 1:50000 da swisstopo ad ArcGIS

La carta scialpinistica <sup>e</sup> per racchette da neve di swisstopo <sup>è</sup> una carta degli sport invernali che racchiude proposte di itinerari escursionistici <sup>e</sup> ulteriori informazioni, corne le linee dei bus, le fermate, ecc. La carta è improntata sulla nuova carta nazionale 1:50 000, allestita con il sistema di produzione cartografica Genius-DB basato su ArcGIS. La tematica dei dati dello sci escursionismo è attualmente prodotta in un sistema di desktop-publishing, Adobe Illustrator, compreso il GIS-Plugin MAPublisher. In futuro l'intenzione è di uniformare <sup>i</sup> diversi sistemi.

L'obiettivo di questo lavoro di diploma di tecnico in geomatica risiede nel tematizzare gli itinerari TOPIC <sup>e</sup> le note mappa in ArcGIS. Un altro elemento <sup>è</sup> costituito dall'approntamento di dati per un'eventuale stampa. Inoltre, bisogna separare la grafica dai dati in modo taie che il prodotto stampato <sup>e</sup> web sia realizzato attingendo <sup>a</sup> un'unica banca dati. Nel contributo seguente l'accento è posto sulle linee degli itinerari.  $\bigcup$ 

M. Berger

## Situazione di partenza

#### Itinerari TOPIC

Quali dati di partenza si utilizzano dati degli itinerari topologicamente corretti e attribuiti di un file Illustrator. <sup>I</sup> layer più importanti degli itinerari Topic sono le linee, le destinazioni, <sup>i</sup> numeri e le frecce degli itinerari.

Le linee degli itinerari racchiudono tutti gli itinerari scialpinistici e per racchette. Se due diverse tipologie di itinerari passano sulla stessa polilinea, tale linea è presentata una volta sola e con l'aiuto della simbologia è rappresentata come linea doppia. L'attributo principale di visualizzazione in Illustrator si chiama «Style» e gestisce la rappresentazione dei dati.